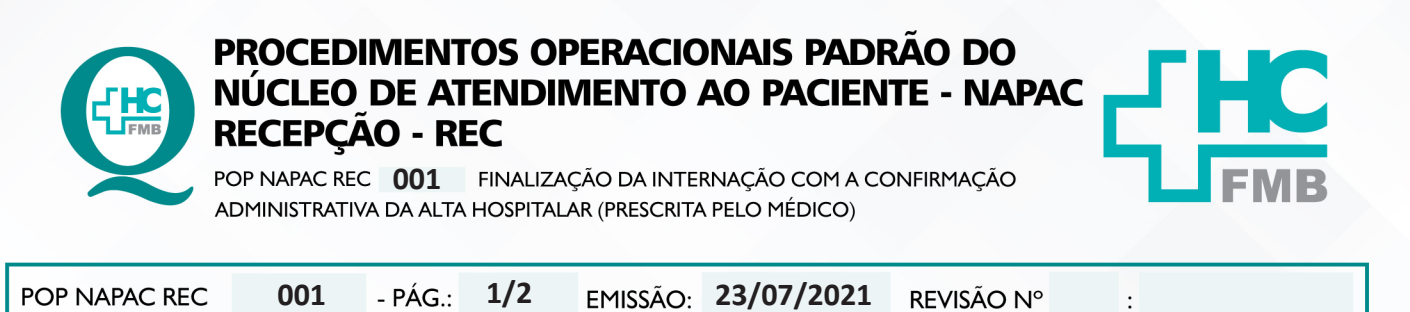

**1. OBJETIVO:**

Realizar Alta Hospitalar de paciente do HC e Unidades Auxiliares.

# **2. ABRANGÊNCIA:**

Unidades de internação do HC e Unidades auxiliares.

## **3. MATERIAL E DOCUMENTOS NECESSÁRIOS:**

Computador com sistema informatizado, AIH.

## **4. PROCEDIMENTO**

4.1. Colocar a alta no SIH, somente com apresentação da AIH assinada pelo médico;

4.2. Conferir com alta médica no Sistema de Informação Hospitalar (SIH);

4.3. Acessar o SIH (MV) e seguir clicando nos seguintes botões: "Produção", "Atendimento", "Internação", "Atendimento", "Alta", "Efetivação", "Alta Hospitalar", "Inserir o número do atendimento", clicar no botão executar, clicar no botão "Confirma Alta" (botão 3).

4.4. Avisar o Gerenciamento de Leitos (NIR) sobre a liberação do leito, para que seja solicitada a limpeza.

# **5. CONTINGÊNCIA:**

Caso o SIH não esteja funcionando, usar o Plano B orientado pelo CIMED: fazer tudo manualmente e, posteriormente, lançar no sistema.

# **6. RESPONSÁVEL PELA AUTORIA DO DOCUMENTO**

• Luana Bassetto Martin

# **7. REFERÊNCIAS BIBLIOGRÁFICAS**

• Não se aplica

Aprovação da Gerente de Relacionamento e Internações do HCFMB: Janaina Cristina Celestino Santos

HOSPITAL DAS CLÍNICAS DA FACULDADE DE MEDICINA DE BOTUCATU - UNESP<br>Av. Prof. Mário Rubens Guimarães Montenegro, s/n - Unesp Campus de Botucatu | CEP: 18618-687 - Botucatu - São Paulo - Brasil | Tel.: (14) 3811-6004 - (14)

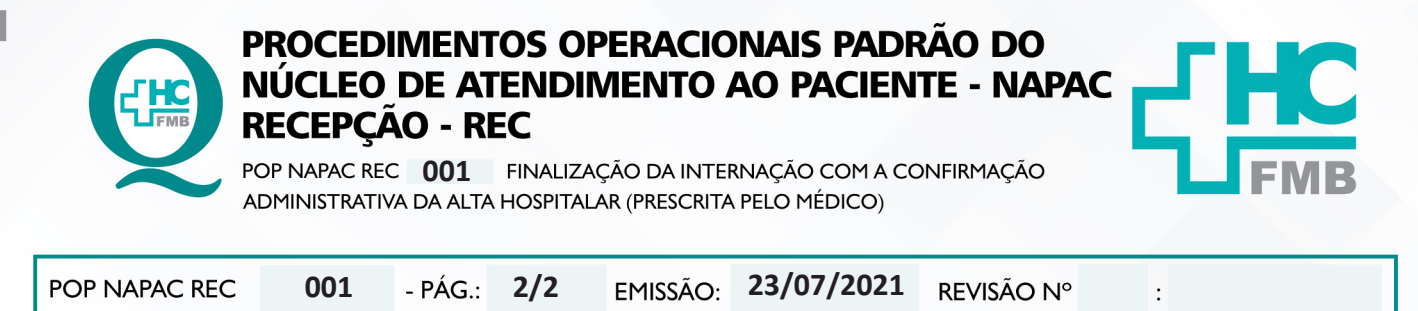

#### AUTORIZAÇÃO DE DIVULGAÇÃO E APROVAÇÃO DE DOCUMENTO 8.

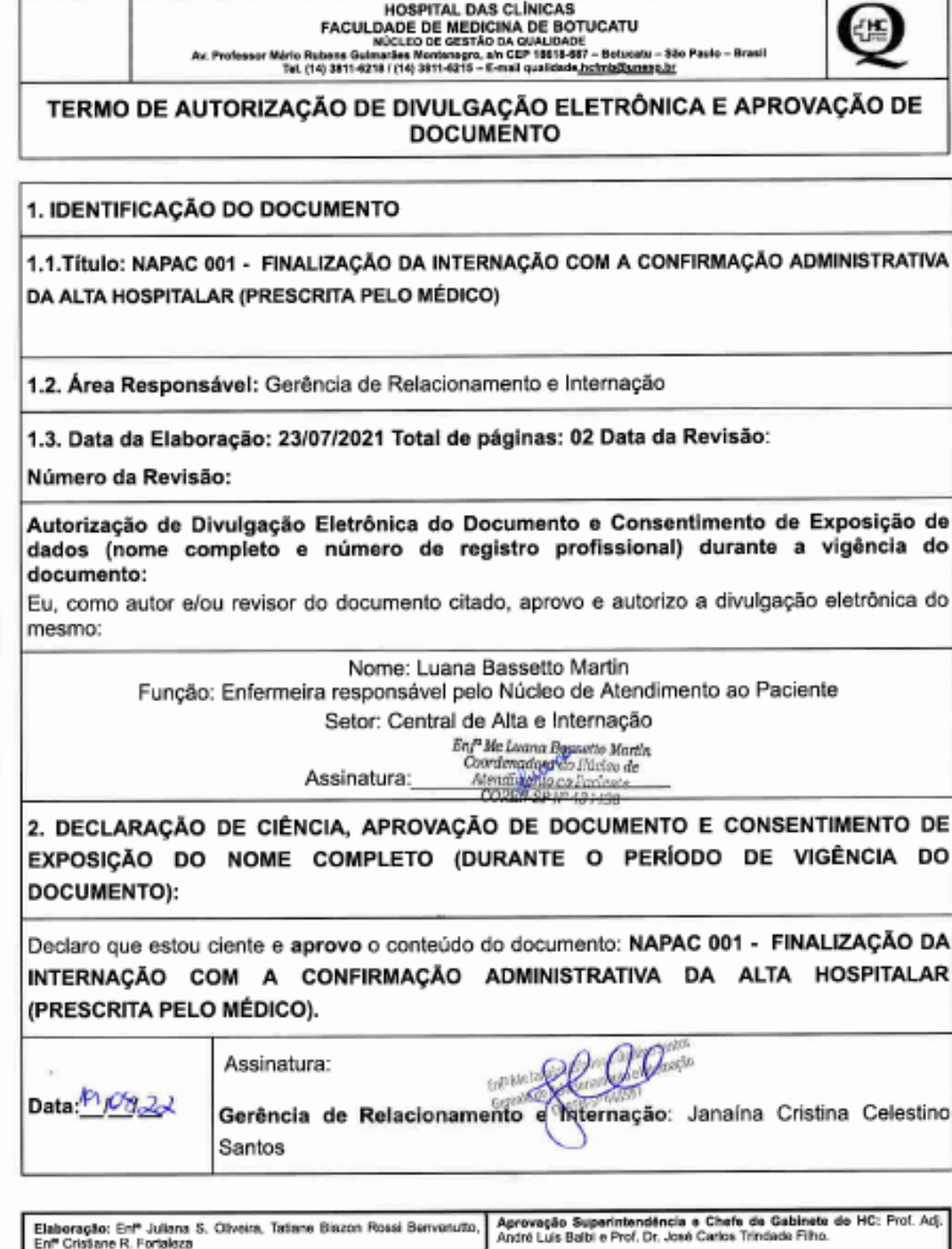

Aprovação da Gerente de Relacionamento e Internações do HCFMB: Janaina Cristina Celestino Santos

NÚCLEO DE ATENDIMENTO AO PACIENTE - NAPACIRECEPÇÃO - REC